# **Алгоритм работы ответственного за аттестацию в МО УО при электронном документообороте**

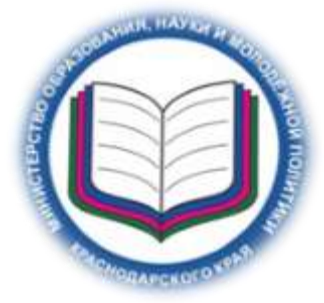

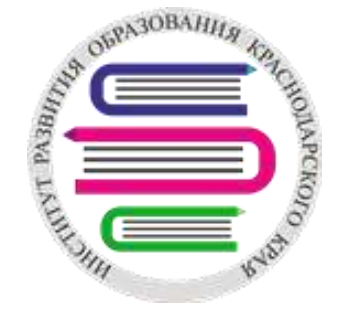

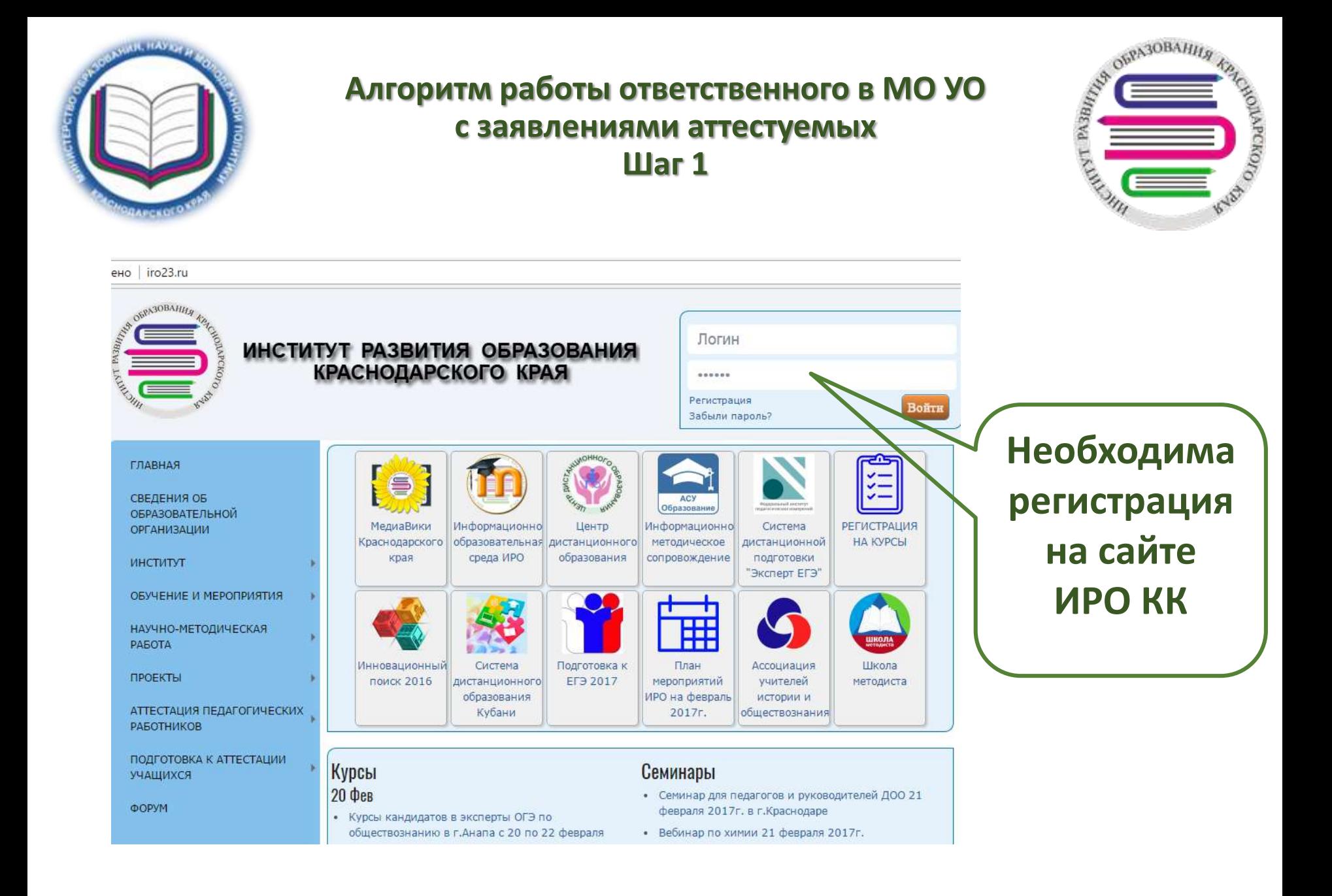

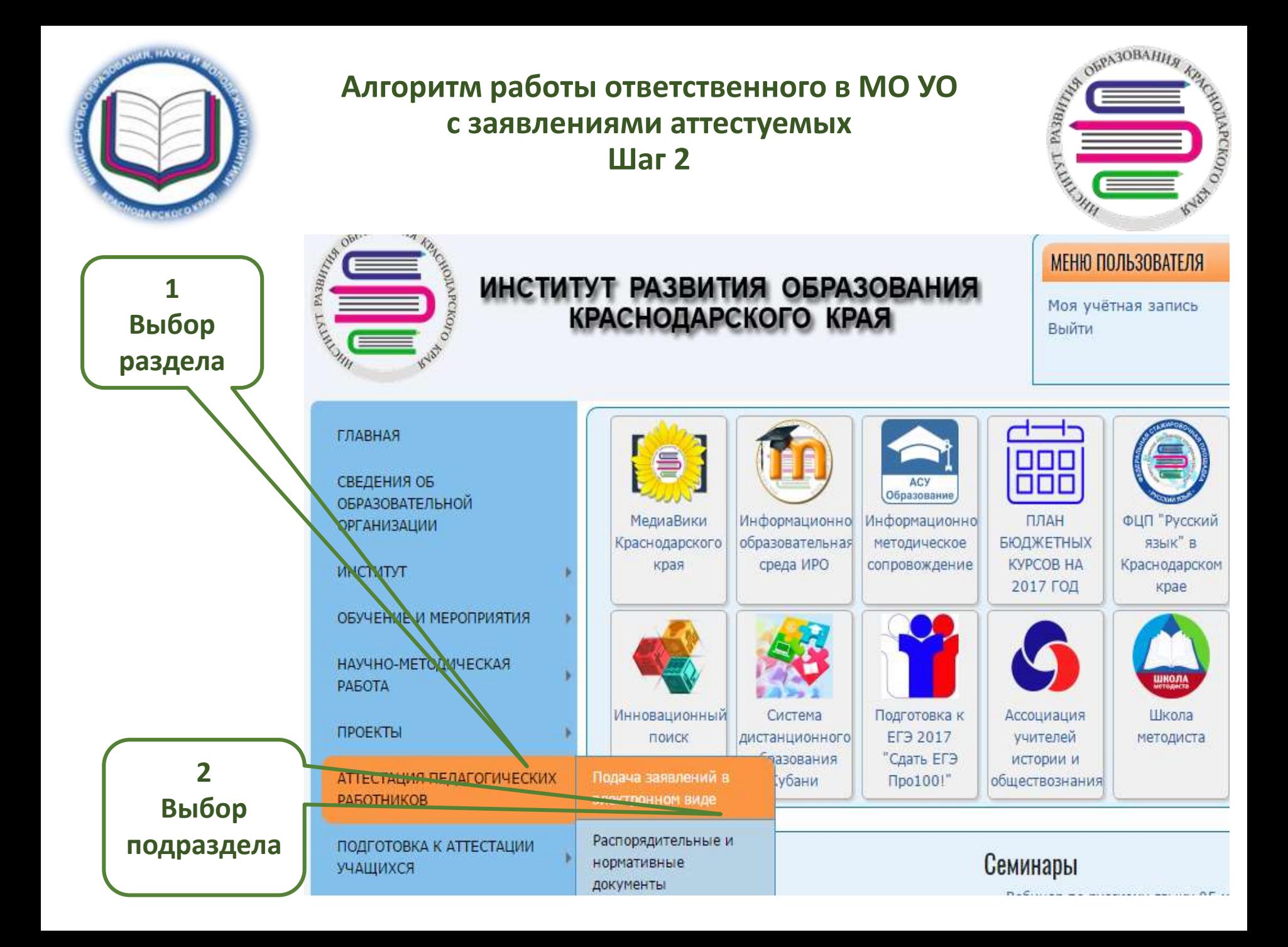

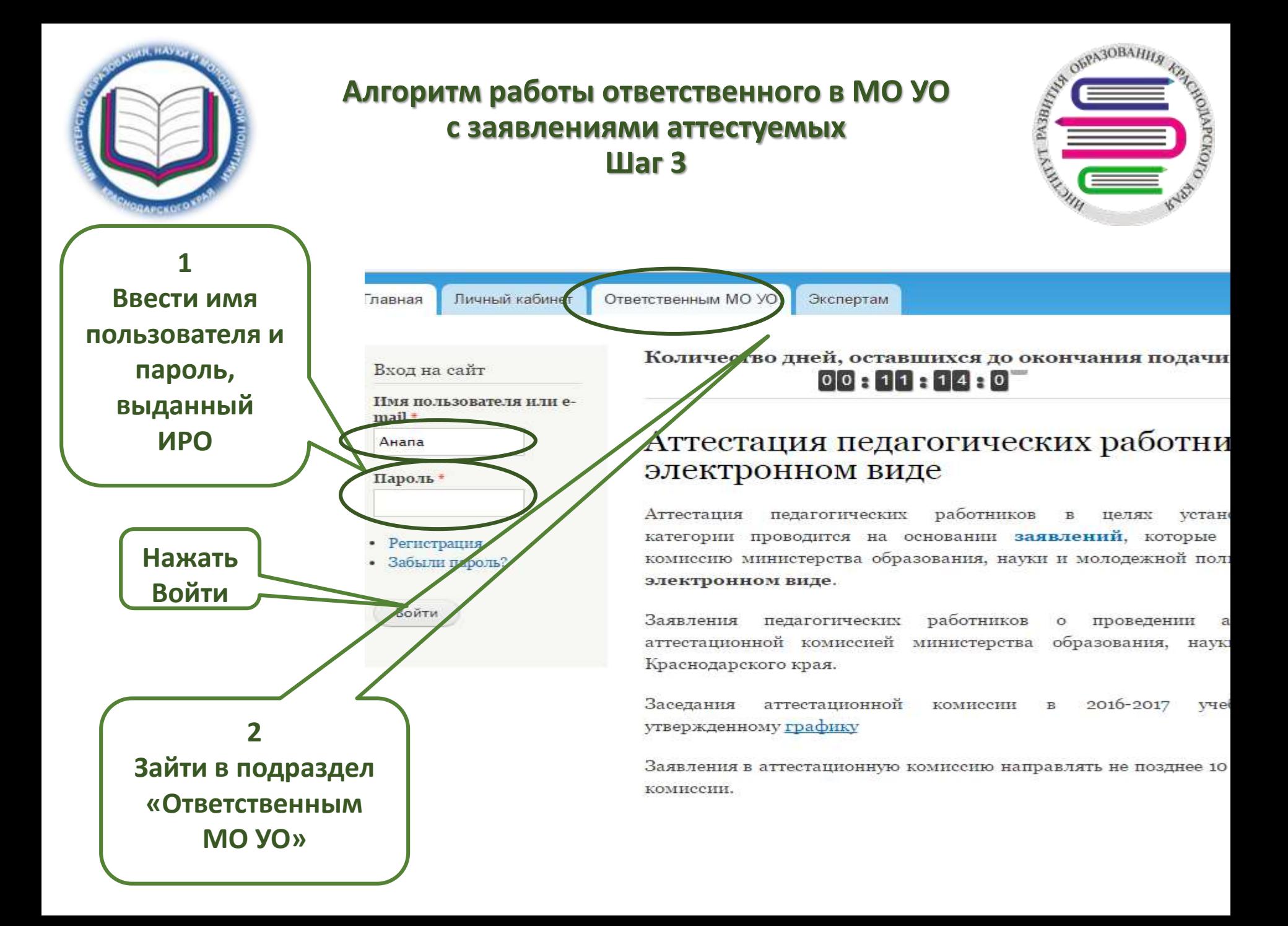

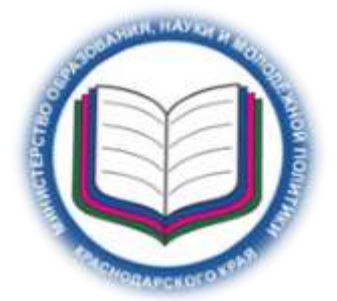

## **Алгоритм работы ответственного в МО УО с заявлениями аттестуемых Шаг 4**

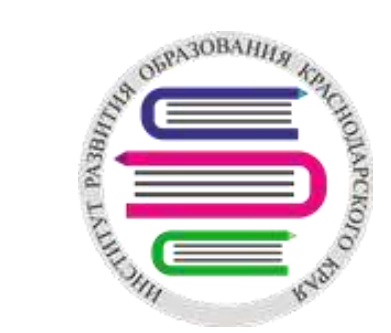

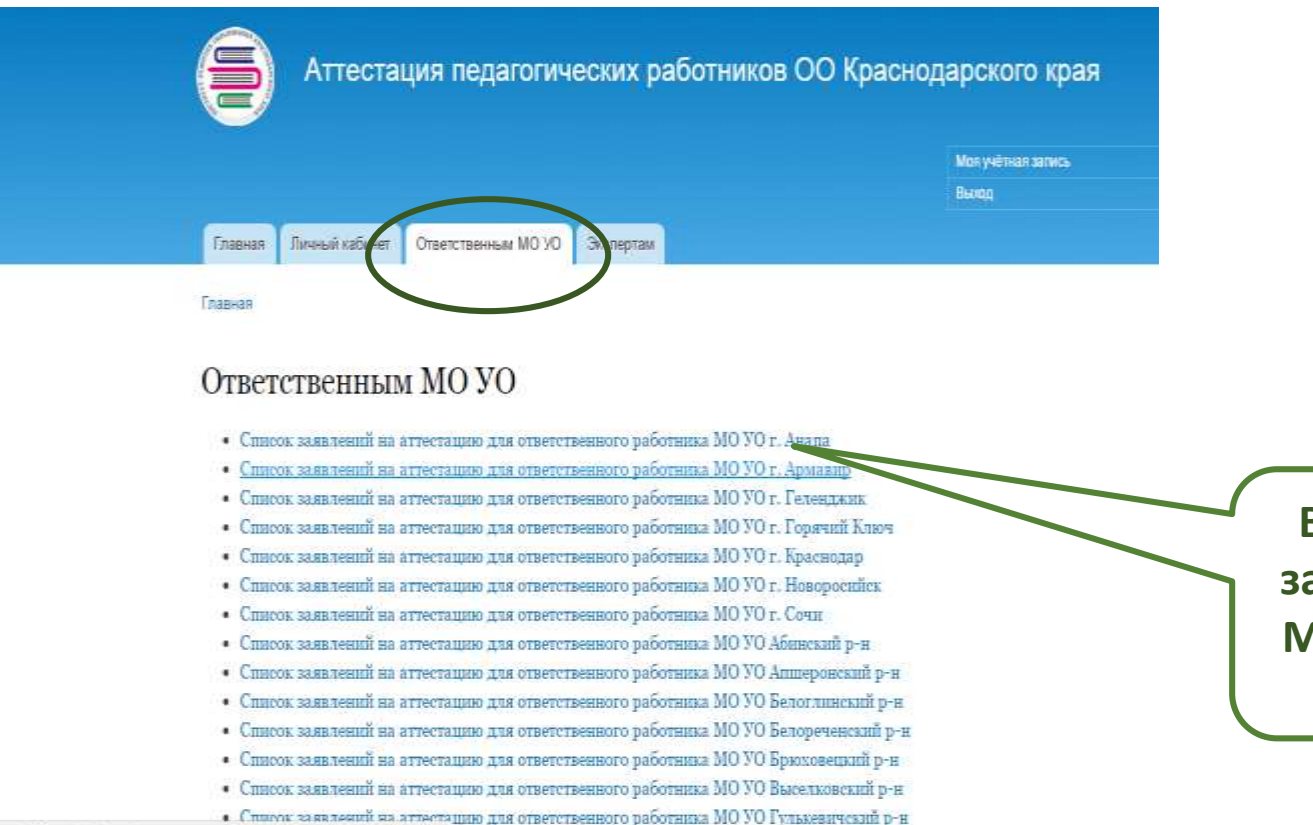

attestiro23.ru/spisok\_armavir

1970 THE ATROPHTOGERAM ROLLARS AND THE THEFTA A-C

**Выбрать список заявлений своего Муниципального образования**

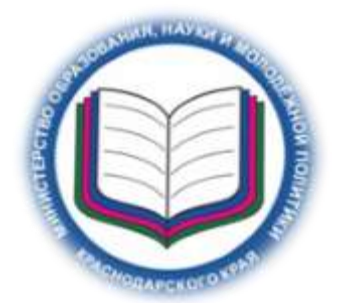

## **Алгоритм работы ответственного в МО УО с заявлениями аттестуемых Шаг 5**

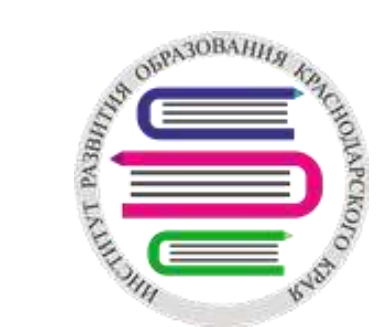

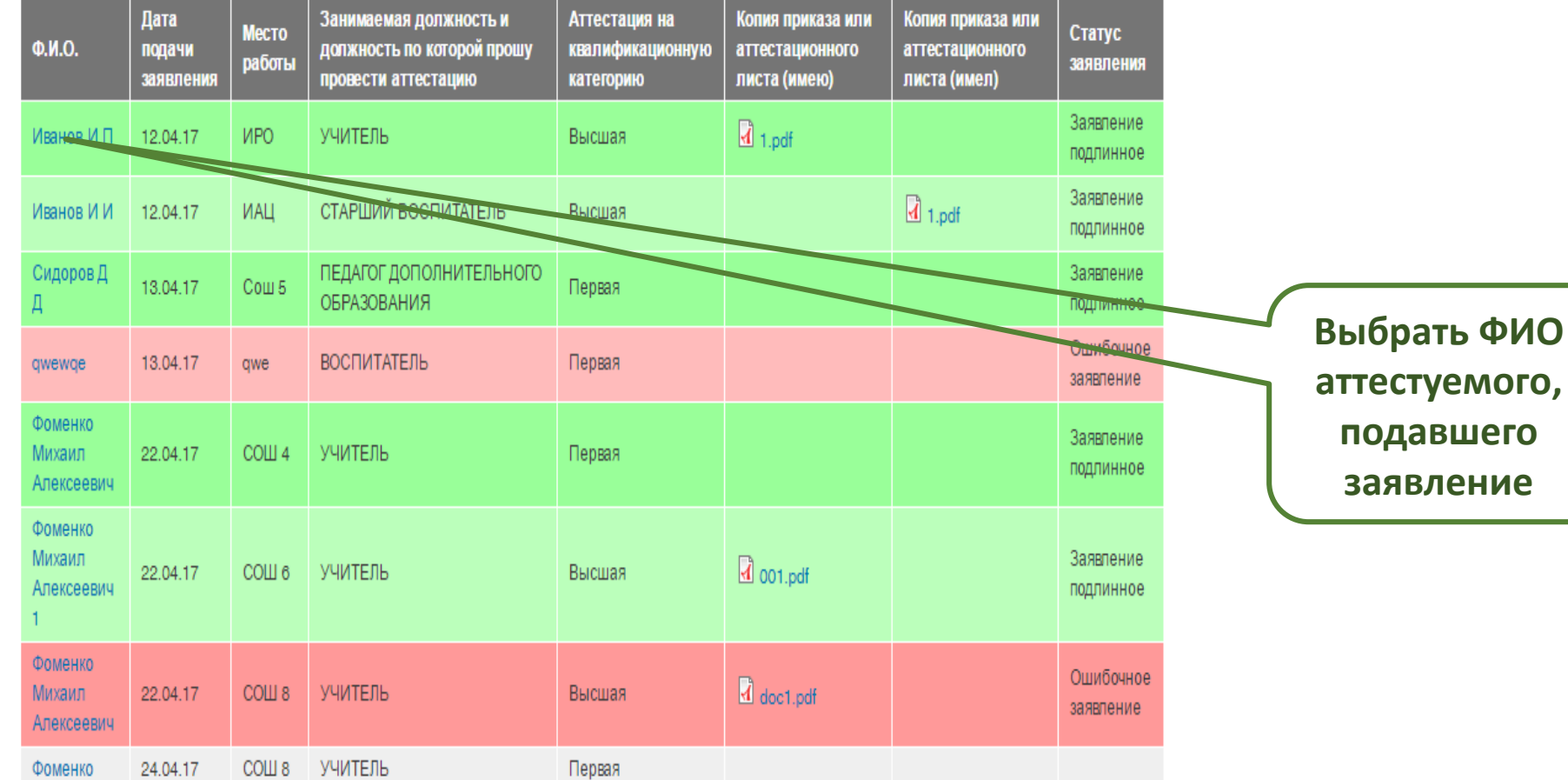

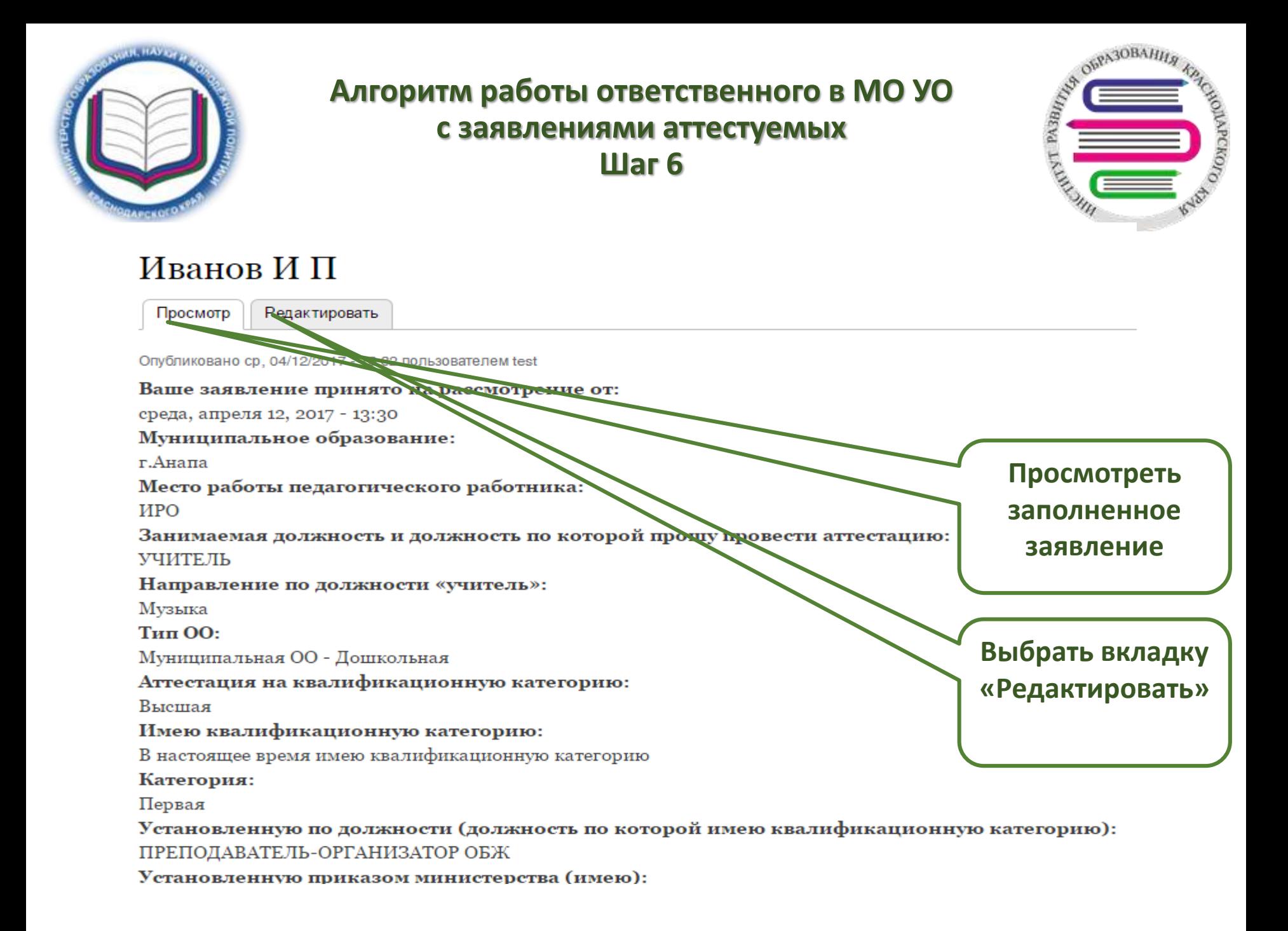

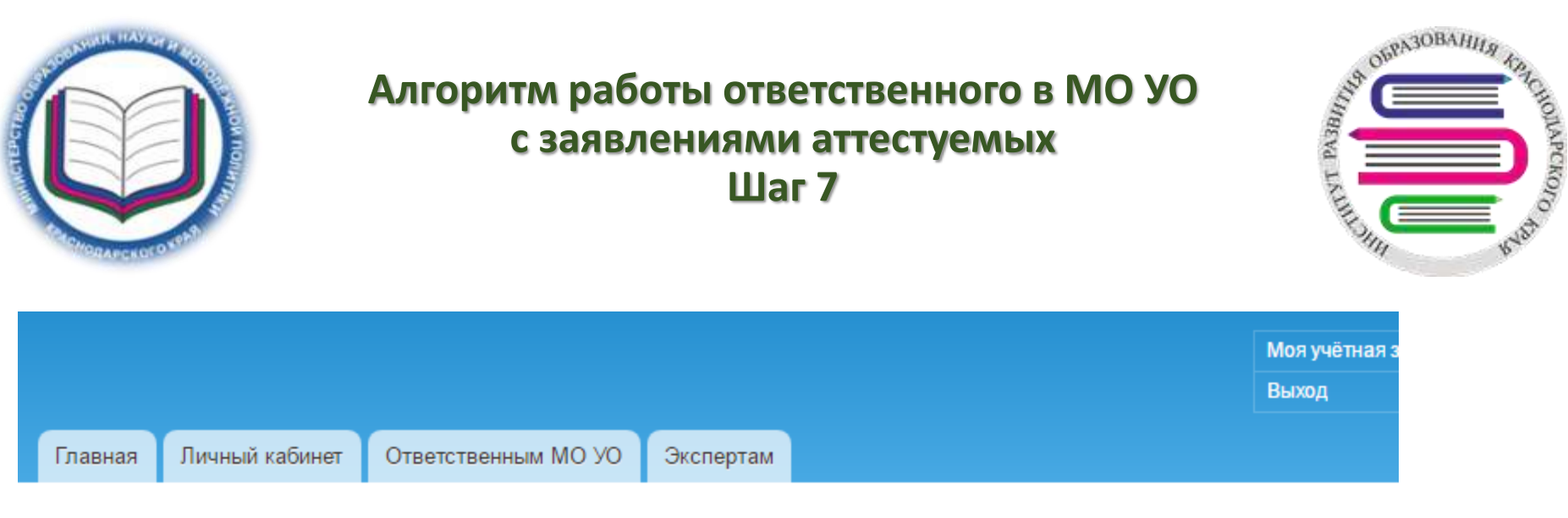

Главная » Иванов И П

## Редактирование Иванов И П (Заявление на аттестацию в электронной форме)

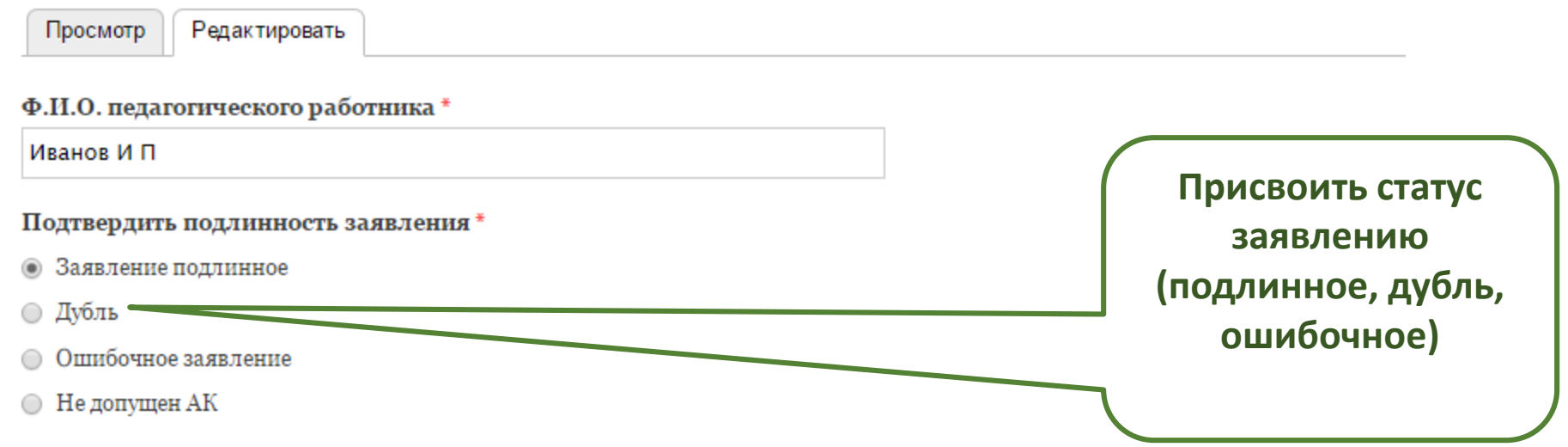

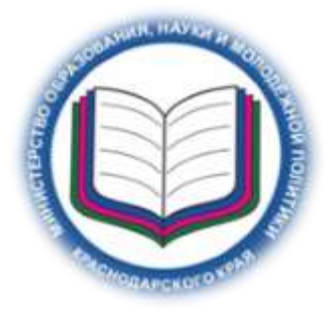

## Алгоритм работы ответственного в МО УО с заявлениями аттестуемых  $III$ аг $8$

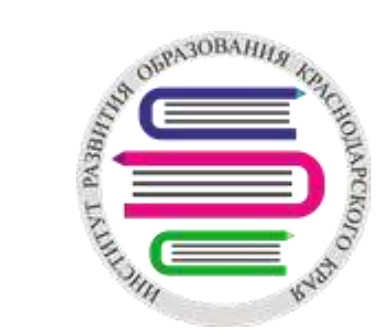

#### Файл 1

Выберите файл | Файл не выбран

Максимальный размер файла: 500 КБ. Допустимые типы файлов: pdf.

#### Файл 2

Выберите файл | Файл не выбран

Максимальный размер файла: 500 КБ. Допустимые типы файлов: pdf.

### Файл 3

Выберите файл | Файл не выбран

Максимальный размер файла: 500 КБ. Допустимые типы файлов: pdf.

### Файл 4

Выберите файл | Файл не выбран

Максимальный размер файла: 500 КБ. Допустимые типы файлов: pdf.

Отправить

Предпросмотр

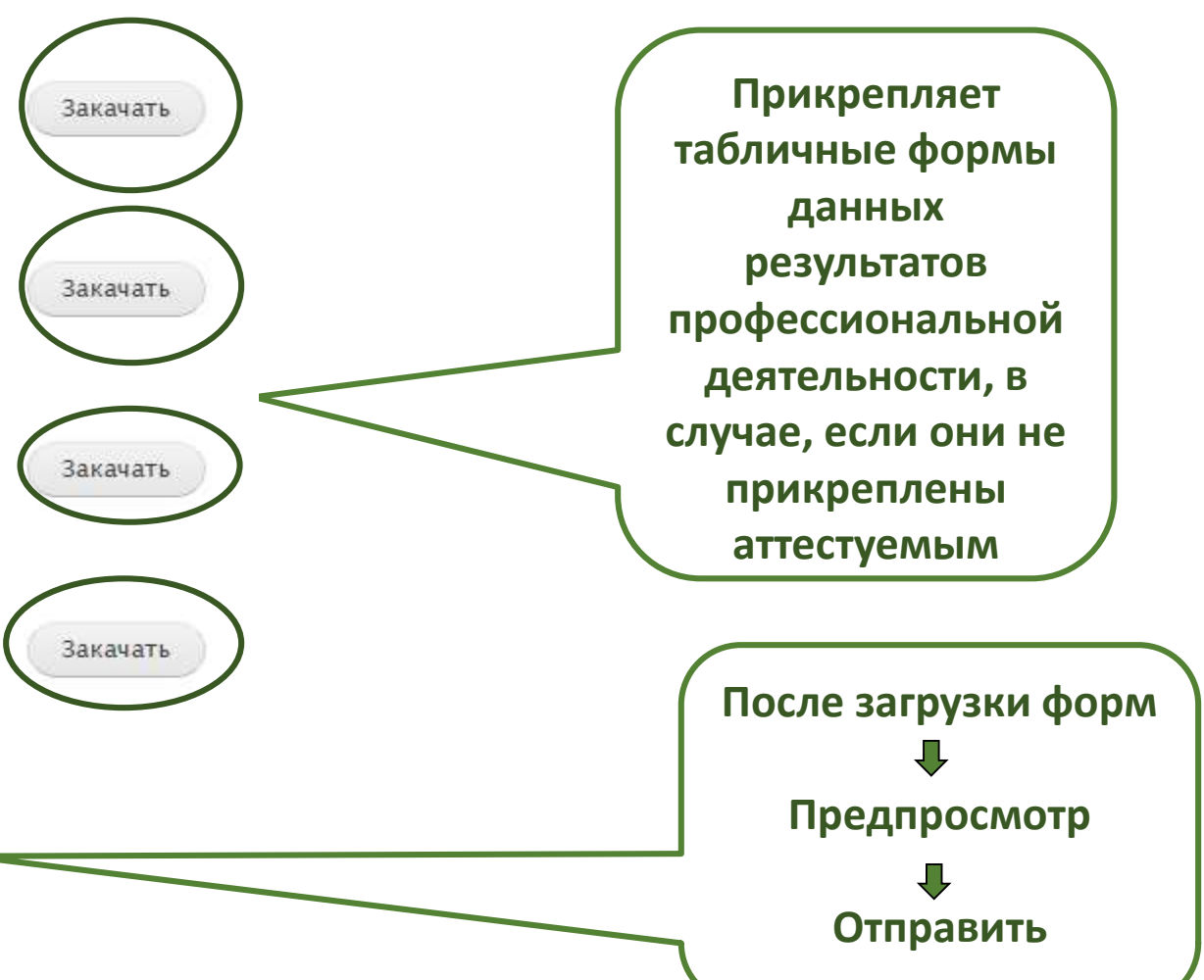

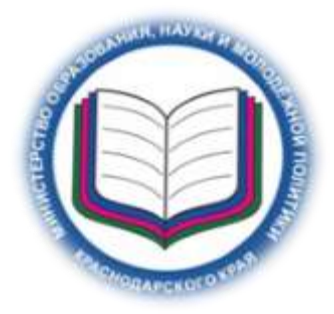

## **Алгоритм работы ответственного в МО УО с заявлениями аттестуемых Шаг 9**

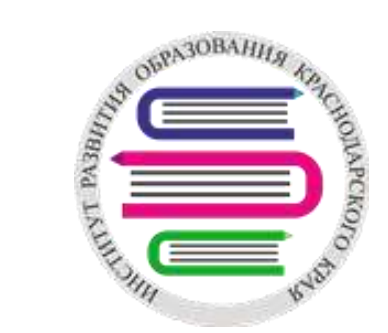

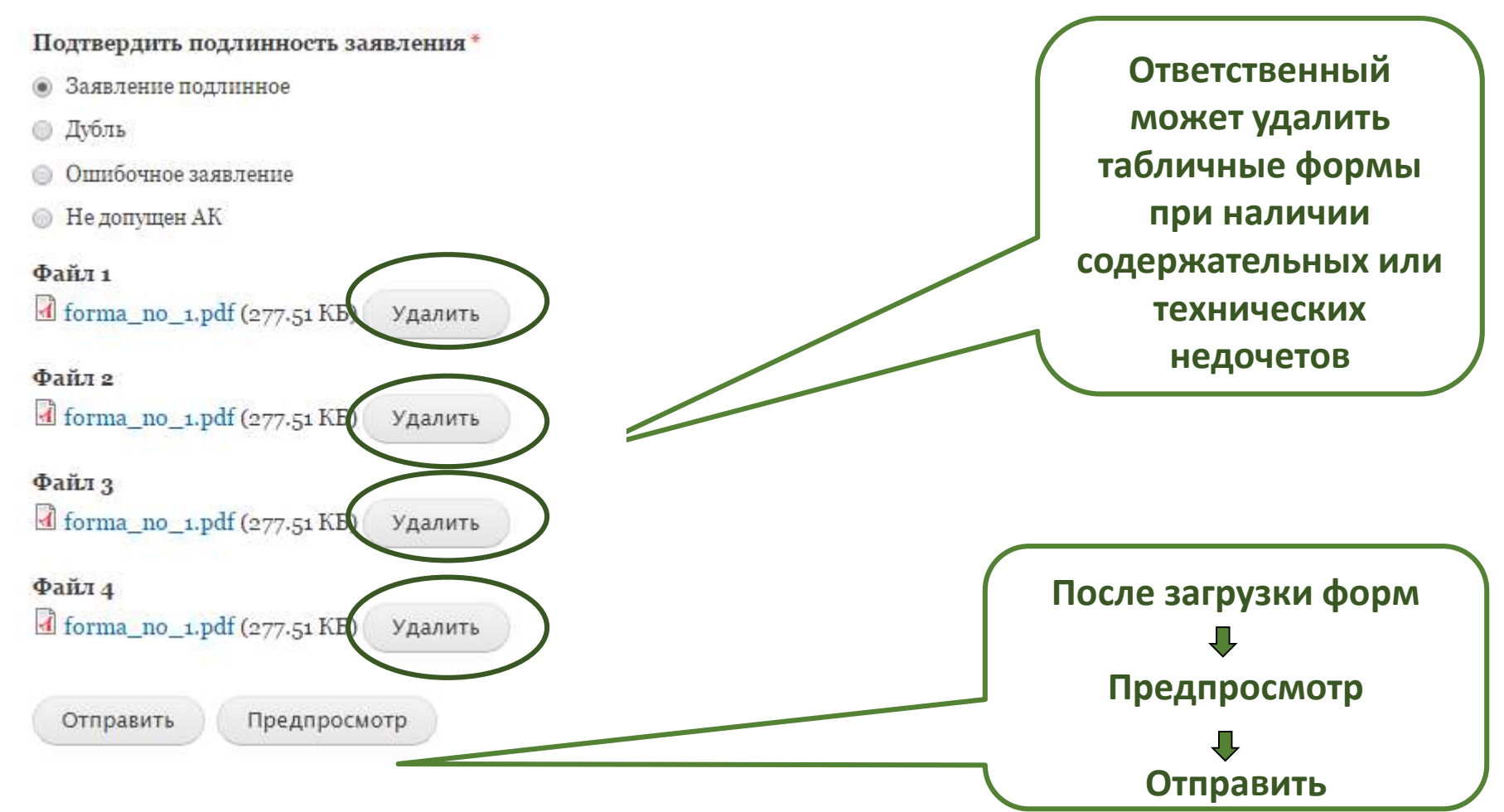

# **После загрузки форм, «Предпросмотра» и «Отправки» данное заявление считается проверенным и готовым для работы специалиста-эксперта**

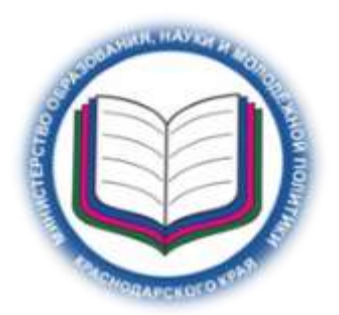

**Алгоритм работы ответственного в МО УО с заявлениями аттестуемых**

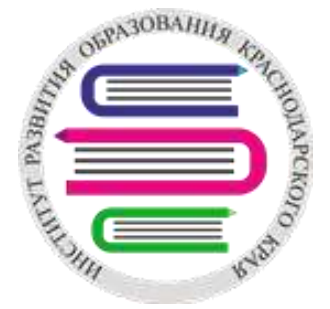